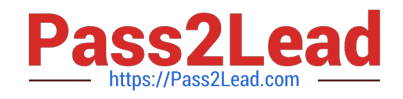

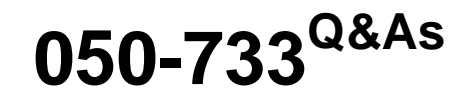

SUSE Certified Linux Administrator 12

# **Pass Novell 050-733 Exam with 100% Guarantee**

Free Download Real Questions & Answers **PDF** and **VCE** file from:

**https://www.pass2lead.com/050-733.html**

100% Passing Guarantee 100% Money Back Assurance

Following Questions and Answers are all new published by Novell Official Exam Center

**C** Instant Download After Purchase

**83 100% Money Back Guarantee** 

- 365 Days Free Update
- 800,000+ Satisfied Customers  $\epsilon$  or

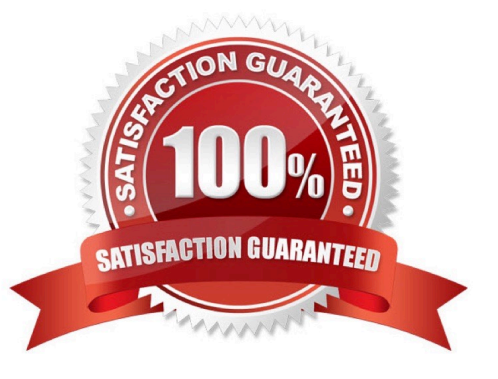

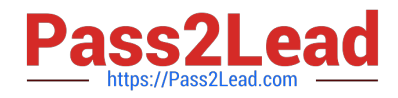

## **QUESTION 1**

Which command displays the value stored in the \$MYVAR variable?

- A. less MYVAR
- B. cat \$MYVAR
- C. echo MYVAR
- D. echo \$MYVAR

Correct Answer: D

#### **QUESTION 2**

You do not want to see any error messages when using the find command; you want to see only the results. Which command accomplishes this task?

- A. find /etc -name "\*conf" 0>/dev/null
- B. find /etc -name "\*conf" 1>/dev/null
- C. find /etc -name "\*conf" 2>/dev/null
- D. find /etc -name "\*conf" 3>/dev/null

Correct Answer: C

# **QUESTION 3**

You want to create the new user account tux with the password penguin (password hash: TvqBFhQWgeSho) and a default home directory. Which command can be used to create the account with the above parameters?

- A. useradd -m -p "penguin" tux
- B. echo penguin | useradd -m -p tux
- C. useradd -m -p "TvqBFhQWgeSho" tux
- D. echo -e "penguin\npenguin" | passwd tux ; useradd -m tux

Correct Answer: C

# **QUESTION 4**

You have limited access to the /admin directory of the web interface of your CUPS server with the

following statement in /etc/cups/cupsd.conf:

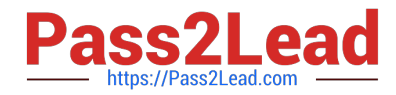

AuthType BasicDigest

AuthClass Group

AuthGroupName sys

Order Deny,Allow Deny From All Allow From 127.0.0.1 To allow the cupsadmin user to access the /admin directory when connecting from localhost, how do you

create the cupsadmin user and set his password?

A. passwd cupsadmin

- B. lppasswd cupsadmin
- C. passwd --cups cupsadmin
- D. lppasswd -a cupsadmin -g sys

Correct Answer: D

## **QUESTION 5**

You want to copy the mytext file from your computer to the /tmp/ directory on the remote computer da20. digitalairlines.com. Which command would you use to accomplish this?

- A. ssh mytext da20.digitalairlines.com:/tmp
- B. scp da20.digitalairlines.com:/tmp mytext
- C. scp mytext da20.digitalairlines.com:/tmp
- D. sftp mytext da20.digitalairlines.com:/tmp

Correct Answer: C

[050-733 PDF Dumps](https://www.pass2lead.com/050-733.html) [050-733 VCE Dumps](https://www.pass2lead.com/050-733.html) [050-733 Study Guide](https://www.pass2lead.com/050-733.html)